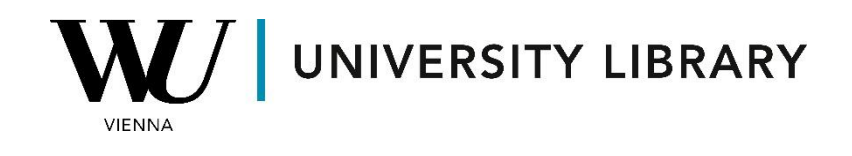

## **CEO & board data in Capital IQ & Capital IQ Pro**

## **Students Manual**

Capital IQ & Capital IQ Pro offer comprehensive information about the board and its structure for each company in their database. Additionally, detailed information about each individual is available, allowing for an in-depth analysis of their involvement in the daily activities of the company or any other firms. To access this information, navigate to the "People" category, conveniently located on the left-side bar of every company profile.

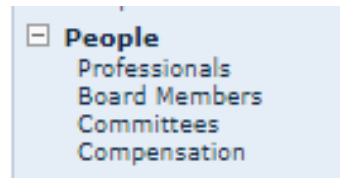

The "Professionals" section encompasses all hired personnel associated with the company's board. Each individual's profile includes a detailed background description, job functions within the company, memberships in other boards, and any affiliations with other companies.

## Professionals

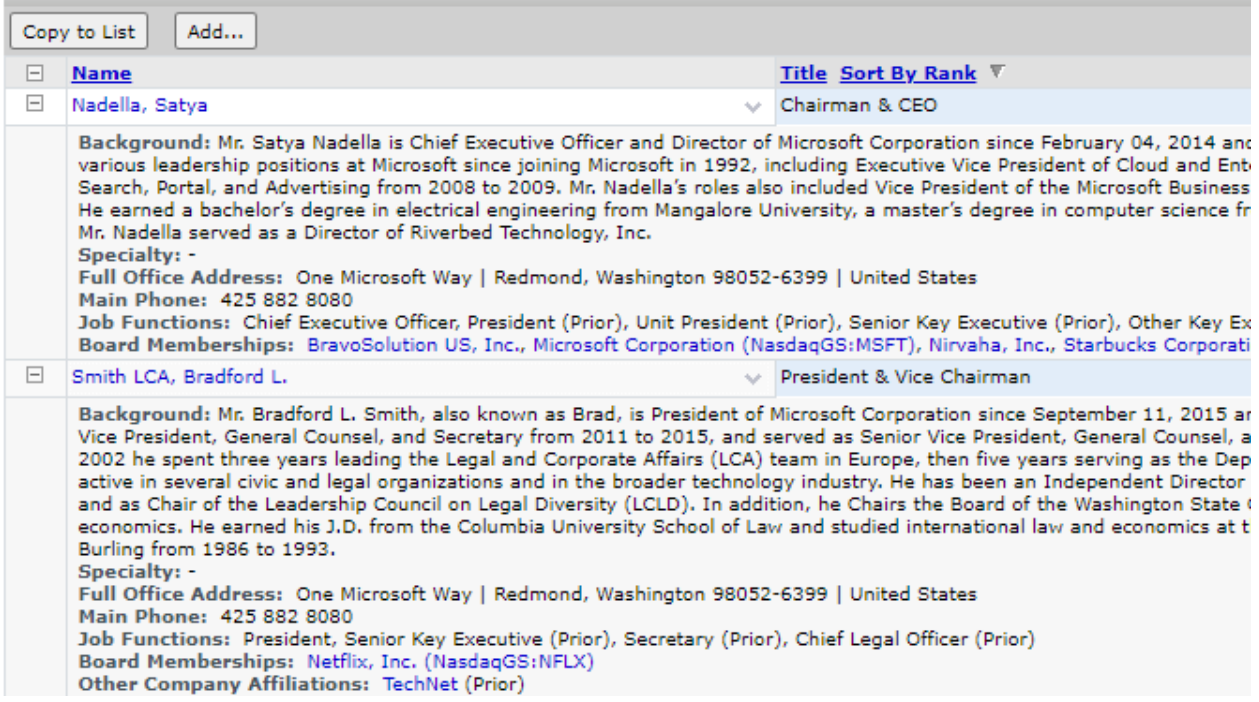

Board Members gather similar information to the "Professionals" section but go further to include details about memberships in other boards. This section specifically describes the role of the person in each particular board they are affiliated with.

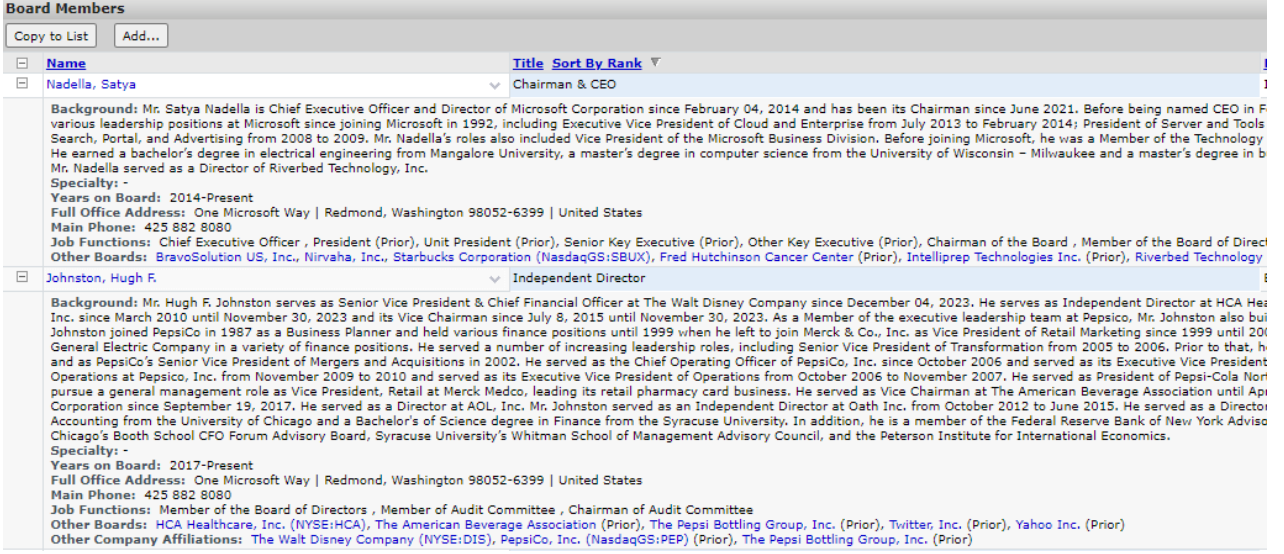

Capital IQ provides information about various committees within the company, including the titles of the directors associated with each committee. Additionally, users can access information about compensation, including a historical dataframe that offers insights into compensation trends over time.

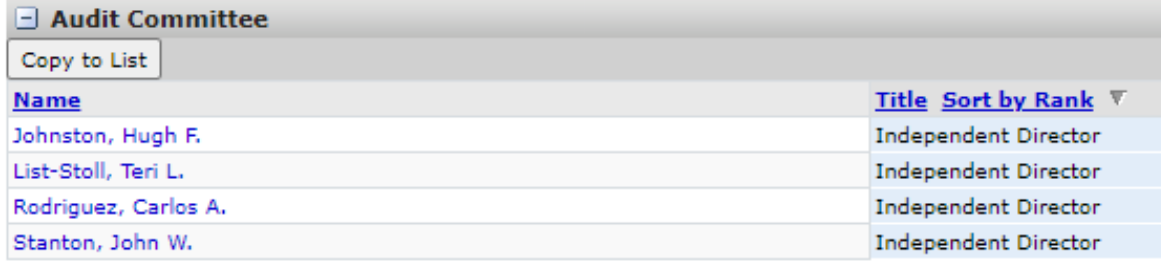

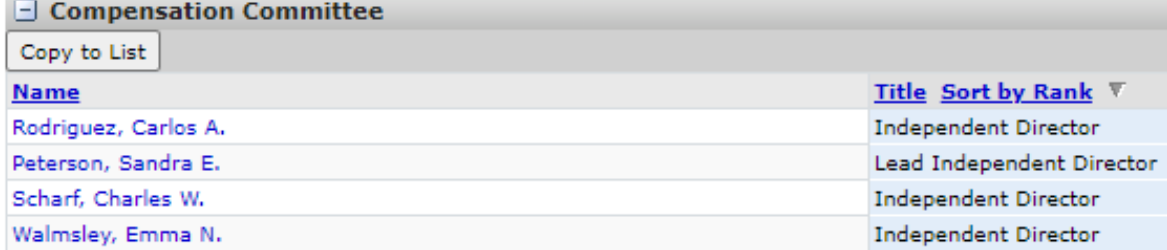

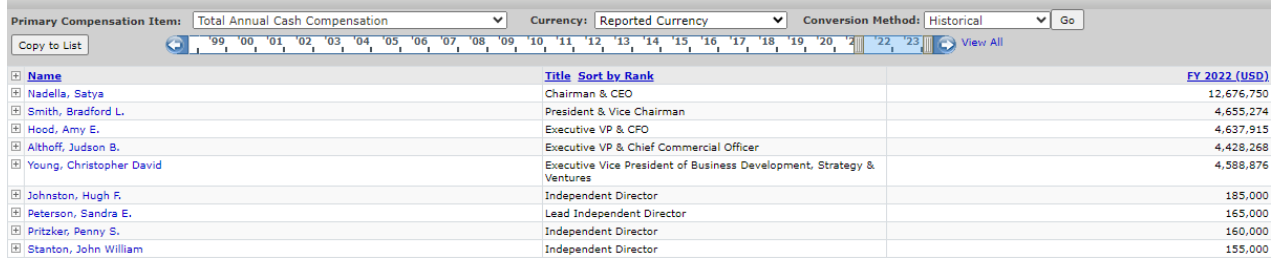

Within the screening menu, you have the option to select information about the board as an additional screening criterion. However, it's important to note that, as of now, there are no options available to download a list of boards for different companies or export this information as an Excel file using Capital IQ.

**Employment/Board** Professional Job Functions **Board Job Functions** Committees Professional Types Titles Specialties